## **CONFIGURACIÓN DE PERÍODO DE LICENCIA Y DESIGNACIÓN DE APODERADOS**

- 1. Ingresar al Sistema de Expediente Electrónico SEE [https://cas-prod.ee.uba.ar.](https://cas-prod.ee.uba.ar)
- 2. Ya en el **módulo EU**, ir a **"Datos Personales"** y luego a **"Gestión período de licencia".**

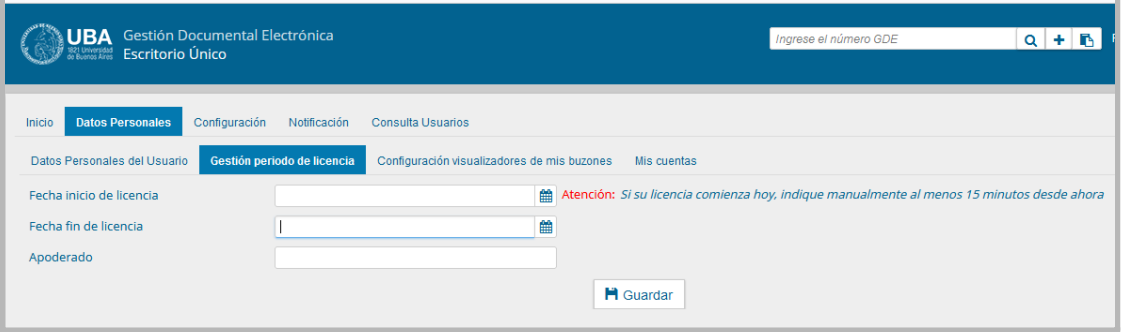

- 3. Ingresar los datos solicitados:
	- a. **Fecha de inicio de licencia**
	- b. **Fecha de finalización de licencia**
	- c. **Apoderado**: Usuario del sistema autorizado a recibir las comunicaciones oficiales mientras dure el período de licencia.
- 4. Presionar **"Guardar".** El sistema informa que se generó la licencia con éxito y el período de licencia comenzará a tener vigencia a partir de la fecha y hora de inicio ingresadas. El sistema notificará a los usuarios que deseen enviar comunicaciones oficiales al usuario en uso de la licencia, que las mismas serán redirigidas al apoderado, dándoles la opción de aceptar o dejar sin efecto el envío.
- 5. Para cortar la licencia en cualquier momento, ingresar a **Gestión de Período de Licencia** y presionar **"Cancelar".**

Una vez iniciado el período de licencia, el usuario apoderado recibirá en su **"Bandeja CO"** todas las comunicaciones dirigidas al agente que lo ha designado. Las mismas se distinguen de las CO propias porque **se identifican con un ícono de un maletín de fondo en color turquesa.**

El usuario en uso de licencia también las verá identificadas con este ícono en su propia Bandeja CO.

## **CONFIGURACIÓN DE PERÍODO DE LICENCIA Y DESIGNACIÓN DE APODERADOS**

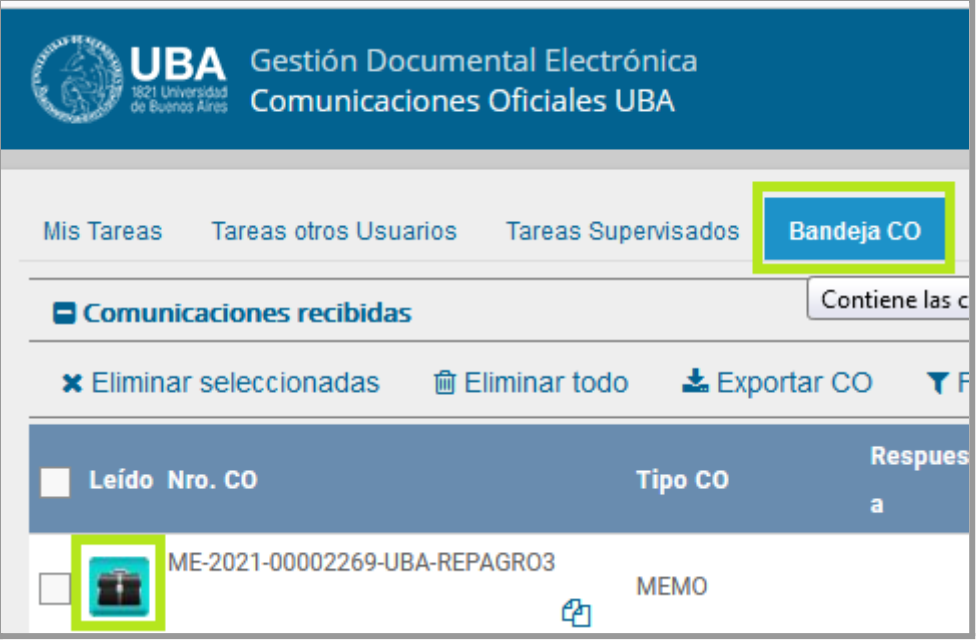

Con respecto a los expedientes, éstos también son redirigidos al usuario apoderado (previa aceptación por parte del remitente). En el documento de providencia el sistema indicará el usuario a quién está dirigido el pase y el usuario apoderado destinatario del pase.